## **PBS Tips and Tricks #17 – General Ledger Account files**

For customers using PBS applications other than General Ledger, you are aware there is a maintenance function and file – Valid GL Accounts – that validates the account number for any distribution transaction entered.

If using PBS General Ledger, you may have wondered why you have a Chart of Accounts, a more elaborate version of the Valid GL Accounts file, yet you must also maintain the Valid G/L Accounts file. Having two files could present an issue as the two files may go out of sync and this demands double maintenance to keep them together.

So the question is, why two files and, how to eliminate the synchronization issue.

The answer to "why two files" is rooted in PBS's relationship to RealWorld. Both PBS and Realworld were designed to be highly modular –you only had to purchase the modules and functionality that you needed. If that excluded licensing GL, you still needed a source of GL accounts and that's where the Valid GL Accounts file (VGLA file) came in. Adding the GL application brings with it adding/maintaining the Chart of Account file. However, the Chart of Accounts file does not replace the VGLA file, it supplements it.

How to eliminate synchronization issues? There is a switch in the GL Control file (GL/Master information/control information) where any changes applied to the Chart automatically update the VGLA file:

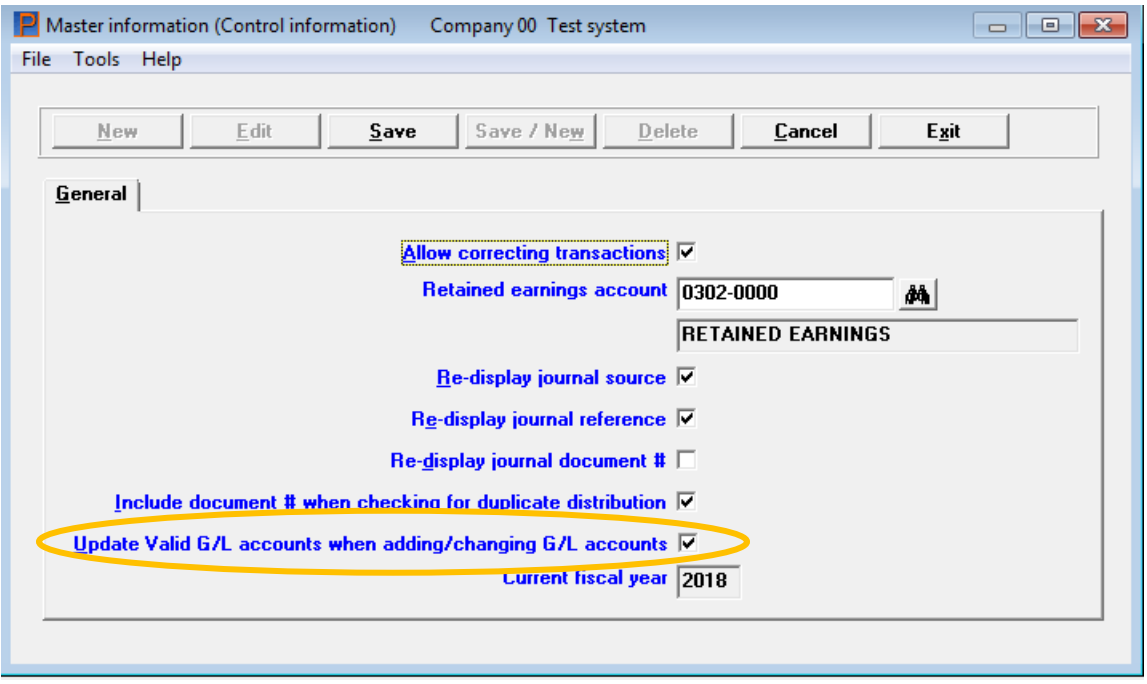

With this switch turned on, every add/change/delete made to the Chart of Accounts will also make the corresponding change in the VGLA file, helping to eliminate any on-going issues with synchronization.

But what if the two files are out of sync to begin with? How do you force them back into sync? You should assume that the Chart of Accounts has all the correct information, since going forward the Chart will be your primary file, with changes going to the VGLA file; this is

something you should be in a position to count on. If the two files are out of sync there is a utility (GL/Utility/Setup valid G/L accounts) that will rebuild the VGLA file with the corresponding entries in the Chart:

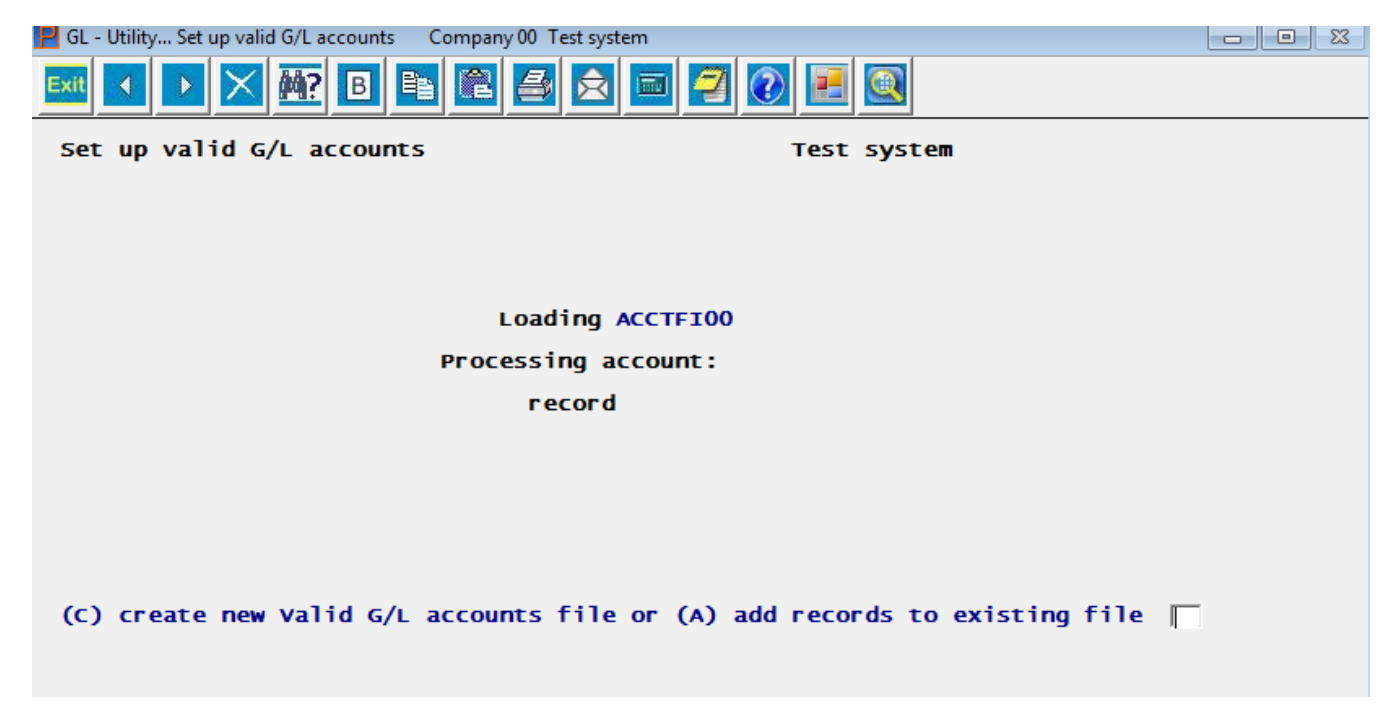

Since in the current context, the purpose of running this utility is to resynchronize the two files, you should choose the "C" create option to rebuild the VGLA file from scratch. Choosing the "A" will only add records that do not exist in the VGLA file and will not update existing records.